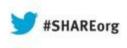

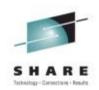

# Linux on System z Introducing the Linux Health Checker

Martin Schwidefsky IBM Lab Böblingen, Germany

> 08/12/2013 Session 13517

(C) 2012, 2013 IBM Corporation

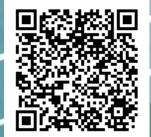

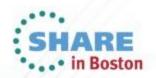

### **Trademarks**

The following are trademarks of the International Business Machines Corporation in the United States and/or other countries.

| AIX*         | IBM*              | PowerVM    | System z10  | z/OS*  |
|--------------|-------------------|------------|-------------|--------|
| BladeCenter* | IBM eServer       | PR/SM      | WebSphere*  | zSerie |
| DataPower*   | IBM (logo)*       | Smarter    | z9*         | s*     |
| DB2*         | InfiniBand*       | Planet     | z10 BC      | z/VM*  |
| FICON*       | Parallel Sysplex* | System x*  | z10 EC      | z/VSE  |
| GDPS*        | POWER*            | System z*  | zEnterprise |        |
| HiperSockets | POWER7*           | System z9* |             |        |

\* Registered trademarks of IBM Corporation

Adobe, the Adobe logo, PostScript, and the PostScript logo are either registered trademarks or trademarks of Adobe Systems Incorporated in the United States, and/or other countries.

Cell Broadband Engine is a trademark of Sony Computer Entertainment, Inc. in the United States, other countries, or both and is used under license there from.

Java and all Java-based trademarks are trademarks of Sun Microsystems, Inc. in the United States, other countries, or both.

Microsoft, Windows, Windows NT, and the Windows logo are trademarks of Microsoft Corporation in the United States, other countries, or both.

Windows Server and the Windows logo are trademarks of the Microsoft group of countries.

InfiniBand is a trademark and service mark of the InfiniBand Trade Association.

Intel, Intel logo, Intel Inside, Intel Inside logo, Intel Centrino, Intel Centrino logo, Celeron, Intel Xeon, Intel SpeedStep, Itanium, and Pentium are trademarks or registered trademarks of Intel Corporation or its subsidiaries in the United States and other countries.

UNIX is a registered trademark of The Open Group in the United States and other countries.

Linux is a registered trademark of Linus Torvalds in the United States, other countries, or both.

ITIL is a registered trademark, and a registered community trademark of the Office of Government Commerce, and is registered in the U.S. Patent and Trademark Office.

IT Infrastructure Library is a registered trademark of the Central Computer and Telecommunications Agency, which is now part of the Office of Government Commerce.

\* All other products may be trademarks or registered trademarks of their respective companies.

#### Notes:

Performance is in Internal Throughput Rate (ITR) ratio based on measurements and projections using standard IBM benchmarks in a controlled environment. The actual throughput that any user will experience will vary depending upon considerations such as the amount of multiprogramming in the user's job stream, the I/O configuration, the storage configuration, and the workload processed. Therefore, no assurance can be given that an individual user will achieve throughput improvements equivalent to the performance ratios stated here.

IBM hardware products are manufactured from new parts, or new and serviceable used parts. Regardless, our warranty terms apply.

All customer examples cited or described in this presentation are presented as illustrations of the manner in which some customers have used IBM products and the results they may have achieved. Actual environmental costs and performance characteristics will vary depending on individual customer configurations and conditions.

This publication was produced in the United States. IBM may not offer the products, services or features discussed in this document in other countries, and the information may be subject to change without notice. Consult your local IBM business contact for information on the product or services available in your area.

All statements regarding IBM's future direction and intent are subject to change or withdrawal without notice, and represent goals and objectives only.

Information about non-IBM products is obtained from the manufacturers of those products or their published announcements. IBM has not tested those products and cannot confirm the performance, compatibility, or any other claims related to non-IBM products. Questions on the capabilities of non-IBM products should be addressed to the suppliers of those products.

Prices subject to change without notice. Contact your IBM representative or Business Partner for the most current pricing in your geography. Tux logo by Larry Ewing.

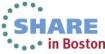

Complete your sessions evaluation online at SHARE.org/BostonEval

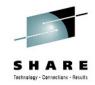

### Agenda – Part 1

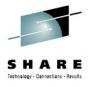

- 1. Introducing health checking
  - 2. Using the Linux Health Checker
  - 3. How to write a check

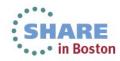

### Introducing health checking

SHARE Technology - Cannectians - Results

- What is a health check?
  - A process that identifies conditions which may lead to problems
- What is the Linux Health Checker?
  - A tool that performs an automated health check of a Linux system
  - Checks status and configuration
  - Presents report on identified problems

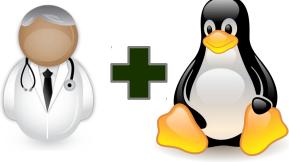

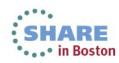

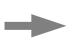

Helps keeping Linux systems healthy (operational)

### What does it do?

- Example problem classes
  - Configuration errors
  - Deviations from best-practice setups
  - Hardware running at reduced capacity
  - Unused accelerator hardware
  - Single point-of-failures
- Detailed problem report
  - Enable users to *understand* and *solve* problems
  - Make expert knowledge available to wider audience

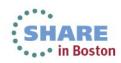

### Goals

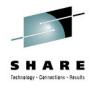

- Ease of use
  - Simple setup: Install and run no involved configuration
  - Primary tasks easily accessible through command line interface
- Flexibility through Framework/Plug-in concept
  - Health check plug-ins
    - Contain all problem area specific knowledge
  - Consumer plug-ins
    - Handle output processing
  - Extend functionality by adding new plug-ins

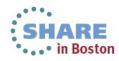

## Basic approach to health checking

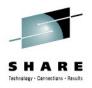

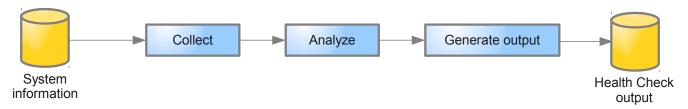

- Collect system information
  - File contents, for example /var/log/messages
  - Program output, for example /bin/df
- Analyze information
  - Find relevant data points
  - Compare with best-practice values
- Generate report

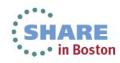

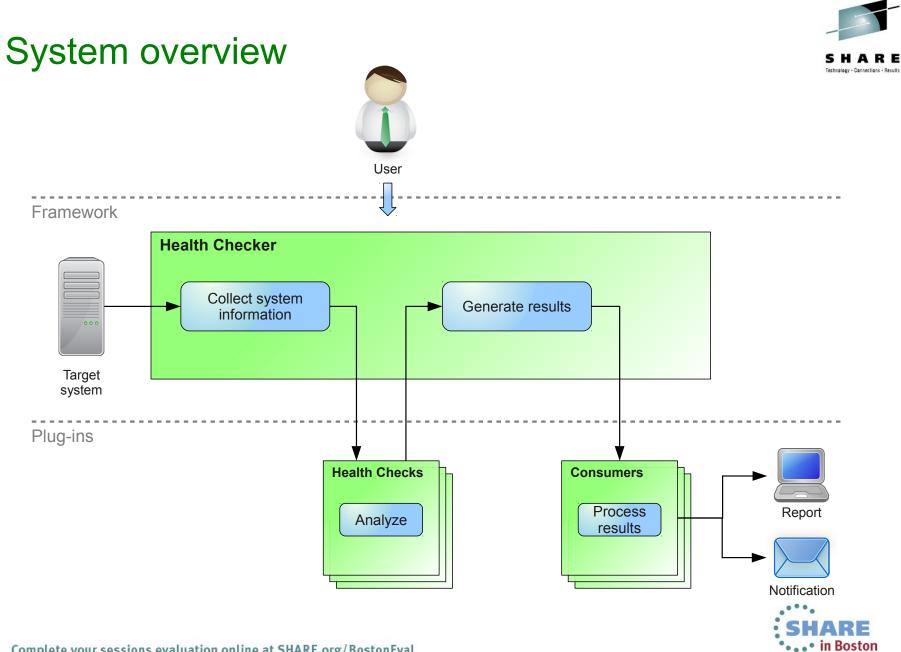

Complete your sessions evaluation online at SHARE.org/BostonEval

## Health checks in version 1.2

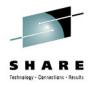

61 checks in total (v1.0 had 25):

Check whether the CPUs run with reduced capacity Verify System z cryptographic hw support through CCA Confirm that CPACF is used Verify System z cryptographic hw support for PKCS#11 clear key [...] Verify System z cryptographic hw support for PKCS#11 clear key [...] Verify System z cryptographic hw support for PKCS#11 secure key [...] Verify System z cryptographic hw support for PKCS#11 secure key [...] Check whether the path to the OpenSSL library is configured correctly Verify System z cryptographic hw support through an OpenSSL stack Verify System z cryptographic hw support through an OpenSSL stack [...] Identify I/O devices that are in use although they are on the exclusion list Check for CHPIDs that are not available Identify unusable I/O devices Check for an excessive number of unused I/O devices Identify I/O devices that are not associated with a device driver Verify that the bootmap file is up-to-date Identify standard DASD device nodes in the fstab file Check if filesystems are skipped by filesystem check (fsck) Check file systems for an adequate number of free inodes Check for read-only filesystems Verify that temporary files are deleted at regular intervals. Check file systems for adequate free space Confirm that automatic problem reporting is activated Check if control program identification displays meaningful Linux names Verify that syslog files are rotated Check if swap space is available Ensure memory usage is within the threshold Identify bonding interfaces configured with single network interfaces Identify bonding interfaces aggregating geth interfaces with same CHPID Ensure nameserver is listed with correct address Check for an excessive error ratio for outbound HiperSockets traffic Check the inbound network traffic for an excessive error or drop ratio Identify geth interfaces that do not have an optimal number of buffers Identify network services that are known to be insecure Ensure processes do not hog cpu time Ensure the system is running with optimal load

Check whether the recommended runlevel is used and set as default

Check the kernel message log for out-of-memory (OOM) occurrences Ensure processes do not hog memory Ensure that privilege dump is switched off Ensure kdump is configured and running Confirm that the dump-on-panic function is enabled Ensure that panic-on-oops is switched on Confirm that root logins are enabled for but restricted to secure terminals Screen users with superuser privileges Identify CDL-formatted DASD where metadata area used for storing data Confirm 4K block size on ECKD DASD devices Check Linux on z/VM for the "nopav" DASD parameter Identify active DASD alias devices without active base device Identify multipath setups that consist of a single path only Identify multipath devices with too few available or many failed paths Spot getty programs on the /dev/console device Check for current console loglevel Detect terminals with multiple device nodes Confirm that all available z/VM IUCV HVC terminals are enabled for logins Identify idle terminals Identify idle users Identify unused terminals (TTY) Check privilege classes of z/VM guest VMs on which Linux instances run

#### Checks by Component

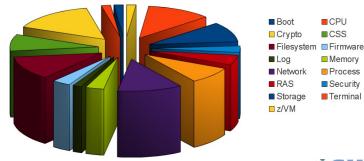

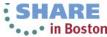

### Health checks in version 1.2

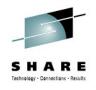

### Checks by Component

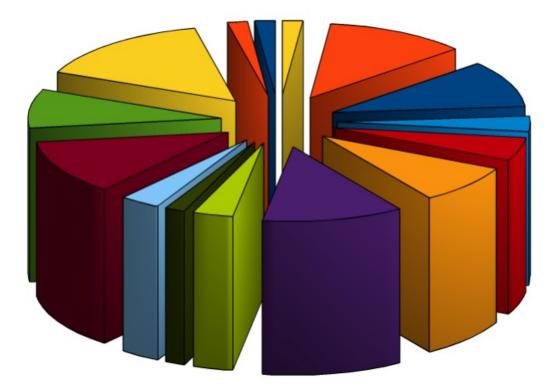

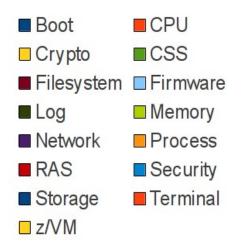

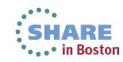

Complete your sessions evaluation online at SHARE.org/BostonEval

### Agenda – Part 2

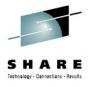

1. Introducing health checking

### 2. Using the Linux Health Checker

3. How to write a check

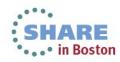

### Preparations

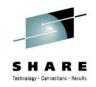

- Obtaining the Linux Health Checker
  - Releases: V1.0 released March 2012, V1.2 in February 2013
  - Open source under Eclipse Public License v1.0
  - Download RPM or source package from http://lnxhc.sourceforge.net
  - Install using RPM command or make install
  - Distribution support in progress
- Requirements
  - Linux
    - Framework should run on any hardware platform
    - Health checks may be platform specific
  - Perl 5.8 or later
    - Additional Perl modules which are usually part of default installation

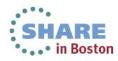

### First health check run

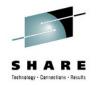

| <pre>[user@lnxhost ~]\$ lnxhc run<br/>Collecting system information<br/>Running checks (12 checks)<br/>CHECK NAME</pre> | HOST                          | RESULT                                                    |
|----------------------------------------------------------------------------------------------------|-------------------------------|-----------------------------------------------------------|
| boot_zipl_update_required<br>css_ccw_availability<br>css_ccw_chpid<br>css_ccw_no_driver<br>css_ccw_unused_devices       | lnxhost<br>lnxhost<br>lnxhost | SUCCESS<br>SUCCESS<br>SUCCESS<br>SUCCESS<br>EXCEPTION-LOW |
| >EXCEPTION css_ccw_unused_devices.many_u<br>Of 4664 I/O devices, 4659 (99.89%) ar                                       |                               |                                                           |
| <pre>fs_disk_usage<br/>mm_oom_killer_triggered<br/>net_hsi_tx_errors<br/>ras_dump_on_panic</pre>                        | lnxhost<br>lnxhost            | SUCCESS<br>SUCCESS<br>NOT APPLICABLE<br>EXCEPTION-HIGH    |
| >EXCEPTION ras_dump_on_panic.no_standalo<br>The dump-on-panic function is not ena                                       | -                             |                                                           |
| <pre>sec_services_insecure<br/>sys_sysctl_call_home<br/>sys_sysinfo_cpu_cap</pre>                                       | lnxhost                       | SUCCESS<br>NOT APPLICABLE<br>SUCCESS                      |
| 10 checks run, 2 exceptions found (use ')                                                                               | lnxhc runreplay -V' fo        | r details)                                                |

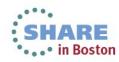

Complete your sessions evaluation online at SHARE.org/BostonEval

### Interpreting output

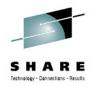

A potential problem was found

- Full exception ID
  - css\_ccw\_unused\_devices.many\_unused\_devices
- Exception severity
  - low
- Exception summary
  - Of 4664 I/O devices, 4659 (99.89%) are unused

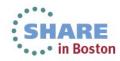

### Getting more details

| [user@lnxhost ~]\$ lnxhc run<br>CHECK NAME                                                     | -V css_ccw_unused_devices<br>HOST                                                                                                 | RESULT                      |
|------------------------------------------------------------------------------------------------|----------------------------------------------------------------------------------------------------|-----------------------------|
| css_ccw_unused_devices                                                                         |                                                                                                    | EXCEPTION-LOW               |
| >EXCEPTION css_ccw_unused_d                                                                    | evices.many_unused_devices(low)                                                                                                   |                             |
| SUMMARY<br>Of 4664 I/O devices, 465                                                            | 9(99.89%) are unused                                                                                                    |                             |
| exceeds the specified th                                                                       | (offline) I/O devices, 4664 (99.8<br>reshold. During the boot process,<br>es, including unused devices. The<br>mory and CPU time. | Linux senses and analyzes   |
| sensed and analyzed. B                                                                         | ture to exclude I/O devices that<br>e sure not to inadvertently exclu<br>se the "cio_ignore" kernel parame                        | de required devices. To ex- |
| echo "add <device_bus_id< td=""><th>&gt;" &gt; /proc/cio_ignore</th><td></td></device_bus_id<> | >" > /proc/cio_ignore                                                                                                    |                             |
| where <device_bus_id> is</device_bus_id>                                                       | the bus ID of an I/O device to b                                                                                                  | e excluded.                 |

#### REFERENCE

For more information about the "cio\_ignore" feature, see the section about the "cio ignore" kernel parameter in "Device Drivers, Features, and Commands".

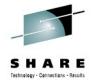

### Additional functions

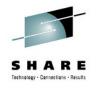

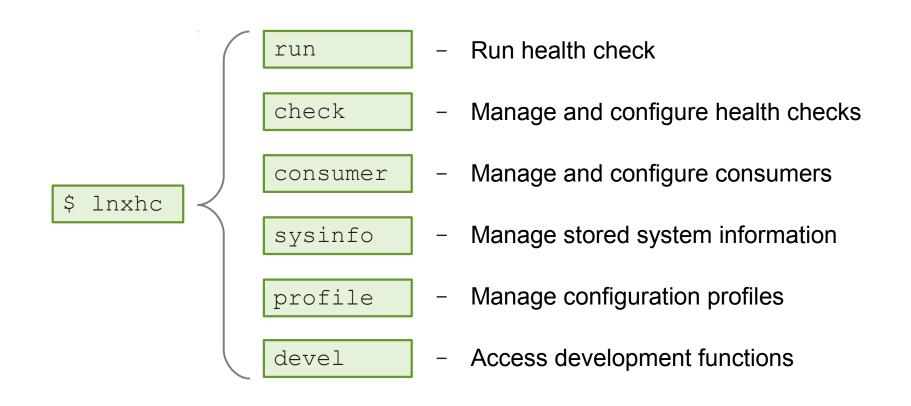

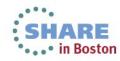

### Viewing health check information

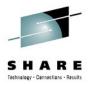

[user@lnxhost ~]\$ lnxhc check --info fs\_disk\_usage

Check fs\_disk\_usage (active)

#### Title:

Check file systems for adequate free space

#### Description:

Some applications and administrative tasks require an adequate amount of free space on each mounted file system. If there is not enough free space, these applications might no longer be available or the complete system might be compromised. Regular monitoring of disk space usage averts this risk.

```
Exceptions:
```

```
critical_limit=high (active)
warn limit=low (inactive)
```

#### Parameters:

. . .

```
critical_limit=95
   File system usage (in percent) at which to raise a high-severity exception.
   Valid values are integers in the range 1 to 100.
```

Default value is "95".

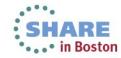

### Modifying health check properties

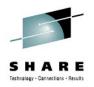

- Activation state
  - Specifies if a check should be performed during health check run

```
[user@lnxhost ~]$ lnxhc check fs_disk_usage --state inactive
Setting state of check 'fs_disk_usage' to 'inactive'
Done.
```

- Parameter values
  - Values defined by health checks
  - Enable users to customize certain aspects of the health check

```
[user@lnxhost ~]$ lnxhc check --param fs_disk_usage.critical_limit=99
Setting value of parameter fs_disk_usage.critical_limit to '99'
Done.
```

- See man page for full list of properties
  - man lnxhc\_properties.7

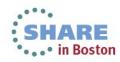

## Advanced health checking modes

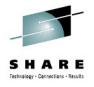

• Collect data to file

lnxhc sysinfo --collect --file lnxhost.sysinfo

• Analyze from file

lnxhc run --file lnxhost.sysinfo

Analyze from remote host

ssh user@remote lnxhc sysinfo -c -f - | lnxhc run -f -

• Analyze from multiple hosts

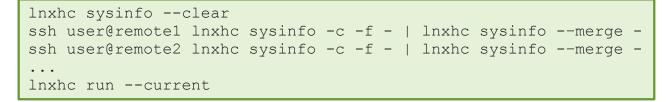

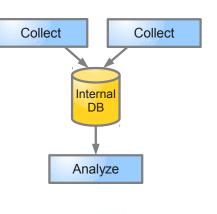

File

Analysis

Collect

File

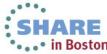

### Agenda – Part 3

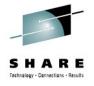

- 1. Introducing health checking
- 2. Using the Linux Health Checker
- 3. How to write a check

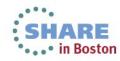

### Example idea

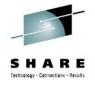

- What to check?
  - Value of sysctl setting panic\_on\_oops should be '1'
- Why?
  - "Kernel oops" = severe kernel error
  - Indication that the kernel can no longer be trusted
  - Kernel will continue anyway if panic\_on\_oops is '0'
- How to check

[user@lnxhost ~]\$ cat /proc/sys/kernel/panic\_on\_oops
0

Solution

[user@lnxhost ~]\$ echo 1 > /proc/sys/kernel/panic\_on\_oops

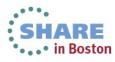

### Implementation without framework

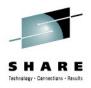

· Check program 'check.sh'

```
#!/bin/bash
FILENAME="/proc/sys/kernel/panic_on_oops"
PANIC_ON_OOPS=`cat $FILENAME`

if [ "$PANIC_ON_OOPS" -eq 0 ] ; then
        echo "The panic-on-oops setting is disabled"
        echo "Enable it using 'echo 1 > /proc/sys/kernel/panic_on_oops'"
        exit 1
fi
exit 0
```

### • Sample output

[user@lnxhost ~]\$ ./check.sh
The panic-on-oops setting is disabled
Enable it using 'echo 1 > /proc/sys/kernel/panic on oops'

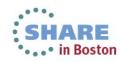

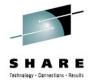

# Writing checks for the Linux Health Checker framework

- One directory per check
  - Directory name is check name
- Files for
  - Meta data
  - Text
  - Check program

| 1 | panic_on_oops |
|---|---------------|
|   | definitions   |
|   | descriptions  |
|   | exceptions    |
| [ | check         |
|   |               |

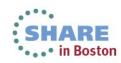

### **Definitions file**

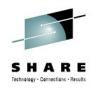

• Contains data about the health check

| [check]<br>author = user@host<br>component = system                     | <ul> <li>Meta-data</li> </ul>                                               |
|-------------------------------------------------------------------------|-----------------------------------------------------------------------------|
| <b>[sysinfo panic_on_oops]</b><br>file = /proc/sys/kernel/panic_on_oops | <ul> <li>System information</li> <li>Files, command output, etc.</li> </ul> |
| <pre>[exception no_panic_on_oops] severity = high</pre>                 | <ul> <li>Exceptions</li> <li>ID and severity</li> </ul>                     |

• Optional parameters

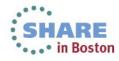

### **Descriptions file**

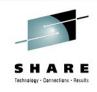

 Contains health check and parameter descriptions

| [title]<br>Ensure that panic-on-oops is enabled                                                                    | Check title             |
|----------------------------------------------------------------------------------------------------|-------------------------|
| [description]<br>The panic-on-oops setting ensures that a<br>Linux instance is stopped if a kernel<br>oops occurs. | Basic check description |

 Description of parametersOptional parameters

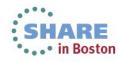

### **Exceptions file**

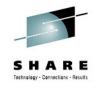

Contains problem report text

. .

 References exception specified in definitions file through label

| [summary no_panic_on_oops]            |
|---------------------------------------|
| The panic-on-oops setting is disabled |
|                                       |
|                                       |
|                                       |
| [overlapstion no paris on cons]       |

[explanation no\_panic\_on\_oops] Without the panic-on-oops setting, a Linux instance might keep running after an oops.

[solution no\_panic\_on\_oops] Use the following command to enable the panic-on-oops setting

echo 1 > /proc/sys/kernel/panic\_on\_oops

[reference no\_panic\_on\_oops]
See kernel documentation on panic-on-oops
setting.

- Problem summary
- Explanation
   Why is this a problem?
- Solution
  - Step-by-step instruction
- Reference for further reading
   If available

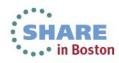

### Check program

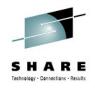

• Implements health check analysis logic

```
#!/bin/bash
FILENAME=$LNXHC_SYSINFO_panic_on_oops
PANIC_ON_OOPS=`cat $FILENAME`

if [ "$PANIC_ON_OOPS" -eq 0 ] ; then
   echo "no_panic_on_oops" >> $LNXHC_EXCEPTION
fi
exit 0
```

- Access system information
- Analyze and report exception
- Indicate result code
  - 0 = Success
  - 64 = Missing dependency
  - Other = Run-time error

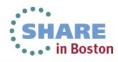

### Putting it all together

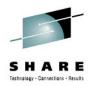

| [user@lnxhost ~]\$ lnxhc run -V ./panic_on_oops<br>Collecting system information |                                                       |                |  |
|----------------------------------------------------------------------------------|-------------------------------------------------------|----------------|--|
| Running checks (1 checks)<br>CHECK NAME                                          | HOST                                                  | RESULT         |  |
| ======================================                                           |                                                       | EXCEPTION-HIGH |  |
| >EXCEPTION panic_on_oops.no_panic_on_oops(high)                                  |                                                       |                |  |
| SUMMARY<br>The panic-on-oops setting                                             | is disabled                                           |                |  |
| EXPLANATION<br>Without the panic-on-oop<br>keep running after an oops            | ps setting, a Linux instance might<br>s.              | t              |  |
| SOLUTION<br>Use the following command<br>echo 1 > /proc/sys/kernel,              | to enable the panic-on-oops setting<br>/panic_on_oops | g              |  |
| REFERENCE<br>See kernel documentation d                                          | on panic-on-oops setting.                             |                |  |

- If it doesn't work, add more "-∨"s
  - Increase level of verbosity to help debugging

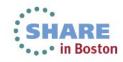

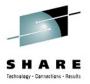

### Wrap-up

- To implement a check
  - Create a directory
  - Add files
    - Meta-data
    - Text files
    - Check program
  - Run/debug until it works
- Health check creation dialog

lnxhc devel --create-check my\_check

Creates template files based on dialog input

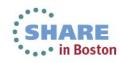

## Further reading

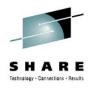

- Man pages
  - Once installed use 'apropos lnxhc' to list man pages
  - Also available on the web: http://lnxhc.sourceforge.net/manpages.html
- User's Guide
  - http://lnxhc.sourceforge.net/documentation.html
- Main web page
  - http://lnxhc.sourceforge.net/
- Mailing list
  - Open for questions, comments, ideas, code contributions, etc.
  - Inxhc-list@lists.sourceforge.net

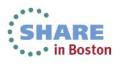

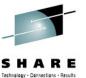

# **Questions?**

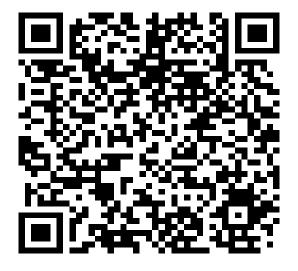

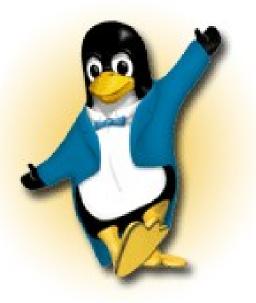

Martin Schwidefsky

Linux on System z Development

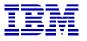

Schönaicher Strasse 220 71032 Böblingen, Germany

*Phone* +49 (0)7031-16-2247 *schwidefsky@de.ibm.com* 

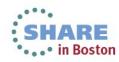